**Achronix** Data Acceleration

#### **June 22, 2021 Application Note**

# Introduction

A Speedster®7t FPGA is configured at startup using a supplied bitstream containing the user design and the configuration of the interface subsystems in the I/O ring within the FPGA. After this configuration stage, the FPGA enters user mode and begins to operate with the user design.

During operation, it can be necessary to subsequently access, and in some instances modify, the configuration registers of the I/O ring. This action is required to enable or disable channels, check status of a block, or to reconfigure to a new data rate or data format. Examples include:

- Memory controller training
- SerDes or PCS link-up
- PCIe enumeration
- Bar support

To monitor the status and modify the configuration, the user design must have access to the subsystem configuration registers.

Within the Speedster device, the configuration and status registers (CSR) form part of the global address map. This map is detailed in "Chapter - 6: Speedster7t NoC Address Mapping" of the [Speedster7t Network on Chip](https://www.achronix.com/documentation/speedster7t-network-chip-user-guide-ug089)  [User Guide \(UG089\),](https://www.achronix.com/documentation/speedster7t-network-chip-user-guide-ug089) and is broken down into particular memory spaces. These spaces can be accessed through a number of mechanisms. This application note describes how to access the global address map using the Speedster FPGA JTAG port, via the ACE Tcl console.

# <span id="page-0-0"></span>Memory Map

Each device has its own global memory map. The following table details the memory map for Speedster AC7t1500 and AC7t1550 devices. The NoC uses the most significant bits (MSB) in the address to identify the destination space of a transaction. As can be see in the table below, there are several memory spaces, each performing a different function.

| <b>Address</b><br><b>Bit</b> | 41           | 40             | 39                    | 38           | 37           |              |             | 36 35 34    |             | 33 32 31          |                       |             |                |                    |                       |  |  |  | 30 29 28 27 26 25 24 23 | 22 | $\mathbf{r}$ | - 0 |  |
|------------------------------|--------------|----------------|-----------------------|--------------|--------------|--------------|-------------|-------------|-------------|-------------------|-----------------------|-------------|----------------|--------------------|-----------------------|--|--|--|-------------------------|----|--------------|-----|--|
| <b>Destination</b>           |              |                |                       |              |              |              |             |             |             |                   |                       |             |                |                    |                       |  |  |  |                         |    |              |     |  |
| <b>PCIe</b>                  | 1            | ID             | <b>Memory Address</b> |              |              |              |             |             |             |                   |                       |             |                |                    |                       |  |  |  |                         |    |              |     |  |
| DDR <sub>4</sub>             | $\Omega$     | 1              | <b>Memory Address</b> |              |              |              |             |             |             |                   |                       |             |                |                    |                       |  |  |  |                         |    |              |     |  |
| <b>GDDR6</b>                 | $\Omega$     | $\mathbf{0}$   | $\mathbf 0$           | $\mathbf{0}$ | $\mathbf 0$  | Ctrl ID      |             |             |             |                   | <b>Memory Address</b> |             |                |                    |                       |  |  |  |                         |    |              |     |  |
| <b>NAP</b>                   | $\Omega$     | $\overline{0}$ | $\mathbf 0$           | $\mathbf{1}$ | $\mathbf{0}$ | $\mathbf{0}$ | $\mathbf 0$ |             |             | <b>NAP Column</b> |                       |             | <b>NAP Row</b> |                    | <b>Memory Address</b> |  |  |  |                         |    |              |     |  |
| <b>CSR</b><br><b>Space</b>   | $\mathbf{0}$ | $\mathbf{0}$   | $\mathbf{1}$          | $\mathbf{0}$ | $\mathbf 0$  | $\mathbf 0$  | $\mathbf 0$ | $\mathbf 0$ |             | Target ID         |                       |             |                |                    | IP ID                 |  |  |  | Memory<br>Address       |    |              |     |  |
| <b>FCU</b>                   | $\mathbf 0$  | $\mathbf 0$    | 1                     | 1            | $\mathbf 0$  | $\mathbf 0$  | $\mathbf 0$ | $\mathbf 0$ | $\mathbf 0$ | $\mathbf 0$       | $\mathbf 0$           | $\mathbf 0$ |                | <b>FCU Address</b> |                       |  |  |  |                         |    |              |     |  |

**Table 1:** *AC7t1500 and AC7t1550 Global Address Map*

# Programming Mechanisms

The Speedster device can be programmed using either a .hex file or a .jam file. However, in order to use the [Tcl](#page-5-0)  [API \(see page 6\)](#page-5-0), the device must be programned using a .hex file.

#### **Note**  $\bigcirc$

When designing a board with the Achronix Speedster FPGA, include an LED to monitor the FCU\_CONFIG\_USER\_MODE\_Signal to ensure that the bitstream is properly downloaded to the device.

## Programming Using a .hex File

Speedster FPGA devices can be programmed using a .hex file by following these steps:

1. Enter the Programming and Debug perspective in ACE using either the Programming and Debug Perspective toolbar icon as shown in the figure below or by selecting **Window → Open Perspective** → **Programming and Debug**.

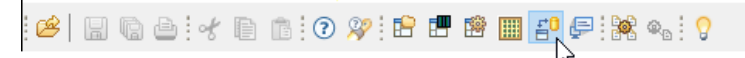

**Figure 1:** *The Programming and Debug Perspective Toolbar Icon*

2. In the Tcl Console, enter the command jtag::get\_connected\_devices. The connected Speedster device ID is returned if the device is properly connected to the system.

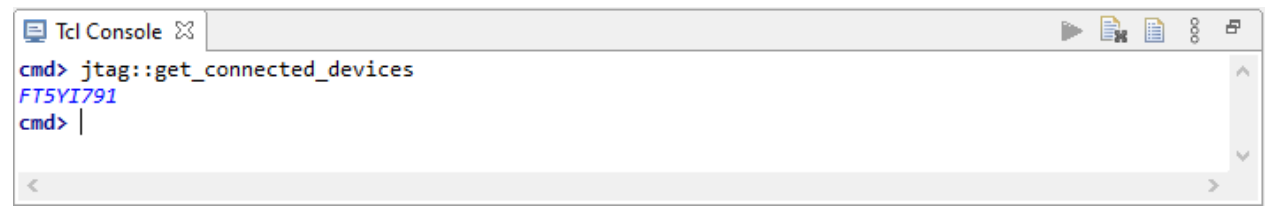

### **Figure 2:** *Verifying the Connected Device*

3. After verifying that the device is connected to the system, set the variable jtag\_id to the device ID returned by the jtag::get\_connected\_devices command as shown.

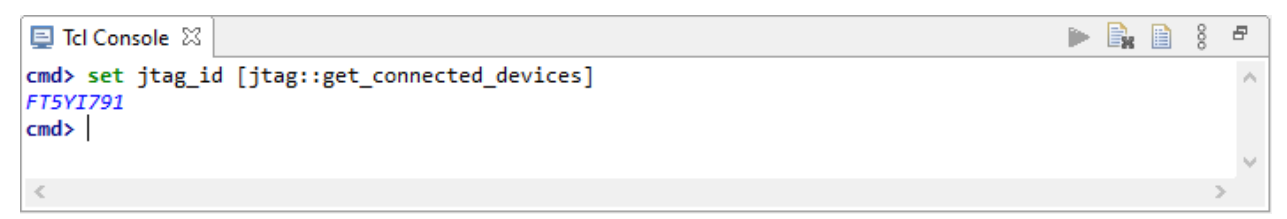

### **Figure 3: Setting the**  $j$ tag\_id Variable to the ID of the Connected Device

4. (Optional) Open a JTAG connection with the device using the ac7t1500::open\_jtag command.

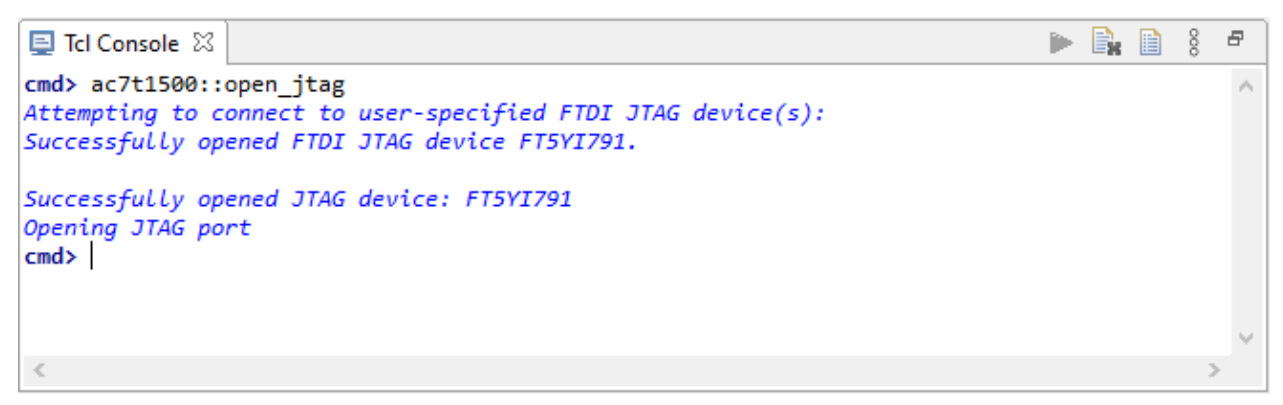

**Figure 4:** *Opening a JTAG Connection*

5. Download the .hex file to the device using the ac7t1500::program\_hex\_file <path to hex file> command. This command also automatically runs the open\_jtag command if the port is not already open making the preceding step optional.

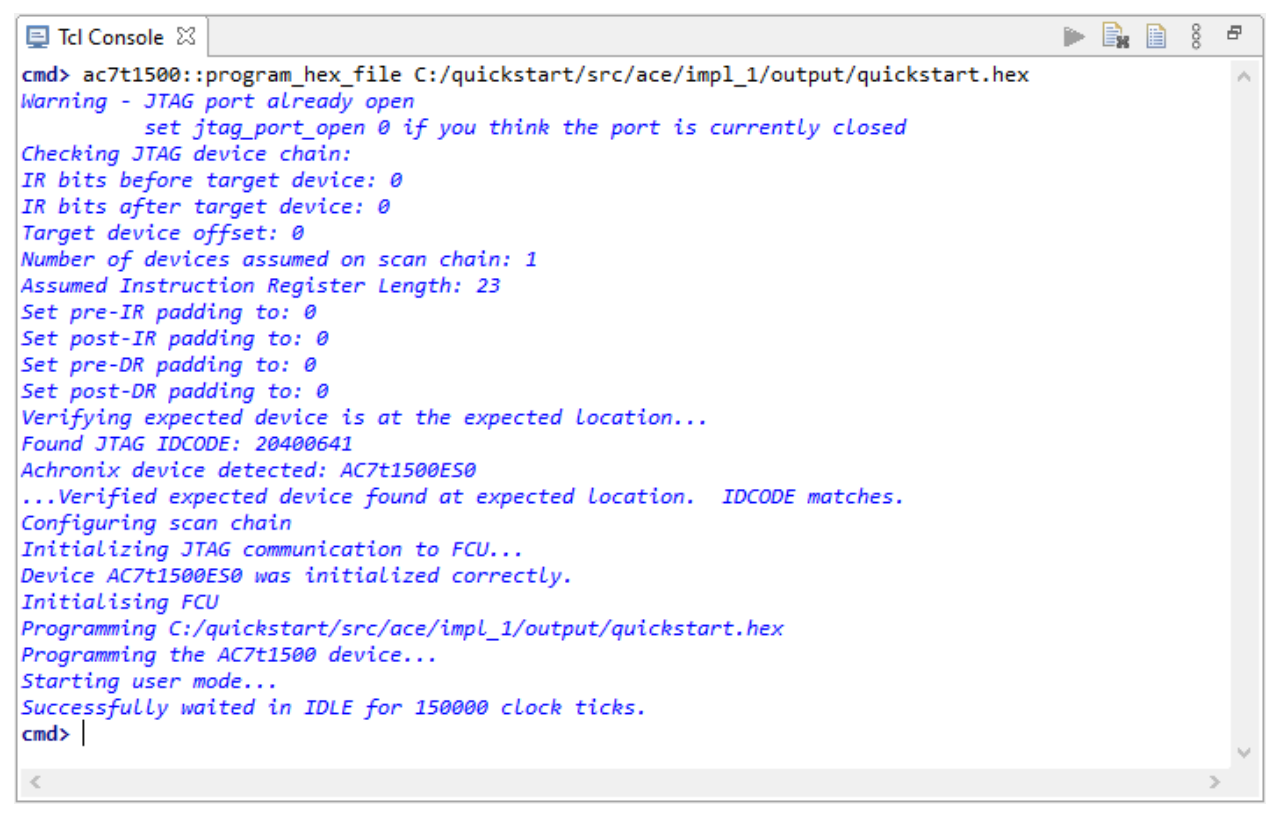

**Figure 5:** *Downloading a Bitstream to the AC7t1500ES0 Device*

#### **Note** ⋒

When a JTAG connection with the device is opened, it remains open until it is closed. It is not required to close and reopen a new connection before downloading a bitstream if the JTAG connection is already open.

6. Close the JTAG connection with the ac7t1500::close\_jtag command.

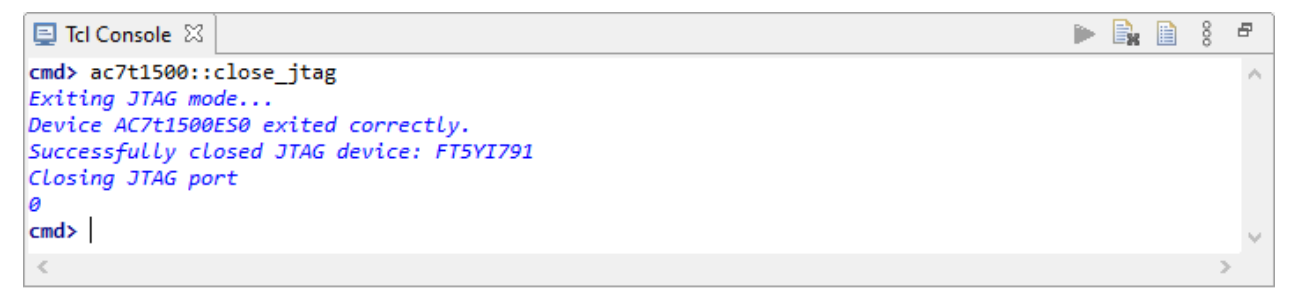

**Figure 6:** *Closing the JTAG Connection*

#### **Warning** A

There are two groups of commands that can be used to open and close the JTAG port. These are:

- 1. • jtag::open
	- jtag::close
- 2. <device namespace>::open\_jtag
	- <device namespace>::close\_jtag
	- <device namespace>::program hex file

The <device\_namespace> commands use a static variable, jtag\_port\_open to track whether the JTAG port is already open. When the above commands are mixed, for example opening the port with jtag::open, and subsequently using ac7t1500::program\_hex\_file to program the device, the jtag\_port\_open variable goes out of sequence. The following error is reported:

*Cannot open a new connection to FT5YI791. A JTAG connection to FT5YI791 is already open. Please call jtag::close to free up the connection. 0*

To avoid this error, it is recommended that the above command groups are not mixed.

If this error occurs, it can be resolved with either of the following commands:

- *jtag*::close
- set jtag\_port\_open 1

The latter command, indicates to the <device namespace> commands that the JTAG port is already open.

## Programming Using a .jam File

Speedster FPGA devices can be programmed using a .jam file by following these steps:

1. Select the **Download** window in the **Programming and Debug** perspective.

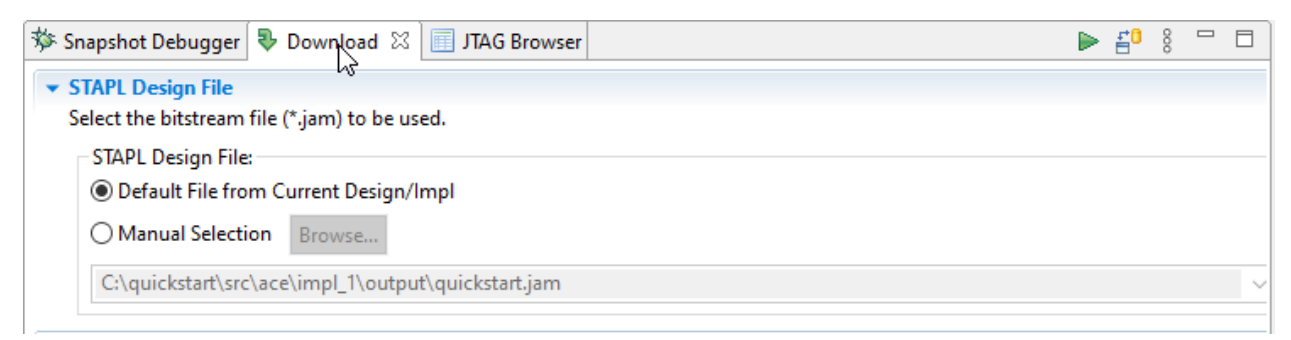

**Figure 7:** *Selecting the Download Window*

2. Use the bitstream from the active implementation (default) or manually select the bitstream by clicking **Manual Selection**.

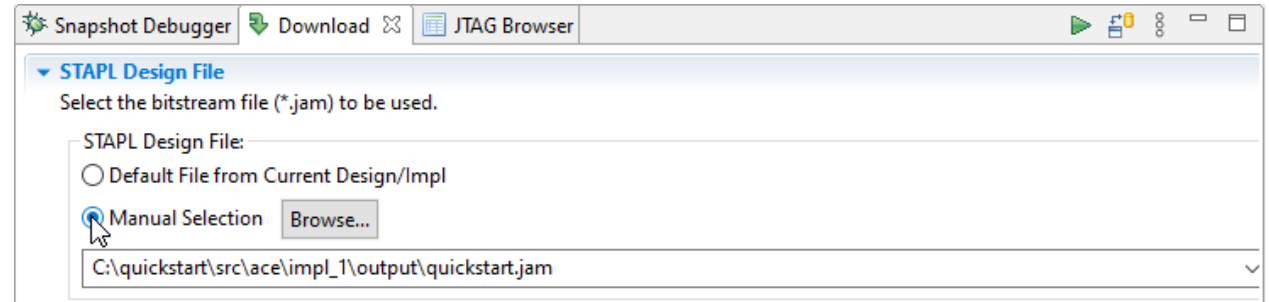

### **Figure 8:** *Manually Selecting a .jam File*

3. Download the bitstream to the device by clicking the **Run 'PROGRAM'** button.

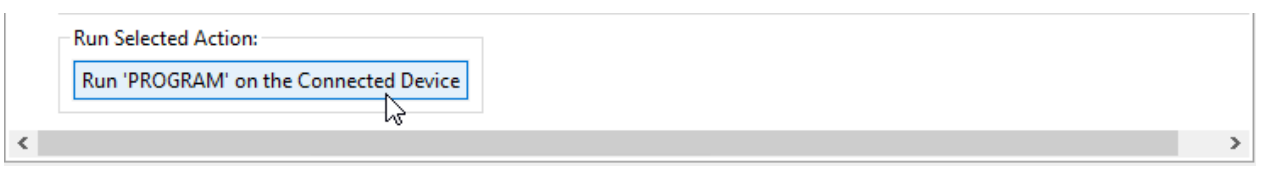

### **Figure 9:** *Downloading the Bitstream to the FPGA*

#### **Note**  $\bullet$

All of the commands above refer to the AC7t1500 device and use the ac7t1500 namespace. When targeting the AC7t1550 device, it is necessary to change the namespace of the commands to ac7t1550. See below for namespace details.

# <span id="page-5-0"></span>Tcl Register Dictionary

For access via JTAG, using the ACE Tcl console, ACE has a built in API with access mechanisms to each of the device memory areas.

## **Namespaces**

There is a specific Tcl namespace for the API to each device. Therefore each command listed below must be prefixed with its respective device namespace. For example, to read from a [named register \(see page 12\)](#page-11-0) in the AC7t1500 device, the ac7t1500::csr\_read\_named command must be used and, likewise, to read from an AC7t1550 device named register, the ac7t1550::csr\_read\_named command must be used.

## Dictionary Token Hierarchy

The following explains how a very large memory space  $(2^{42}$  bits) is broken down into logical areas, which are represented by tokens that can be used to navigate to an individual register.

The AC7t1500 and AC7t1550 use a unified memory space to include the following registers:

- Configuration and status registers (CSR)
- FPGA control unit (FCU) registers
- NoC access point (NAP) registers
- Registers providing access to the GDDR6, DDR4 and PCI memory areas

This 42-bit address can be accessed from many different locations, including from the FCU, the PCIe and from an individual NAP in the design.

The AC7t1500/AC7t1550 memory map, which uses the top address bits to divide the space into the major areas, is detailed below. A function description is provided for each area.

## Top Level Memory Map

The following table is based on the [memory map \(see page 1\)](#page-0-0) above and uses color coding to indicate the hierarchical address spaces.

### **Table 2:** *Top Level Memory Map Color Coding*

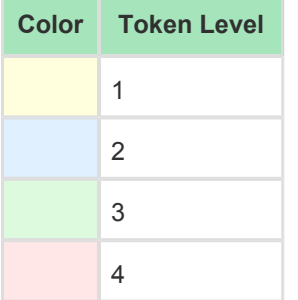

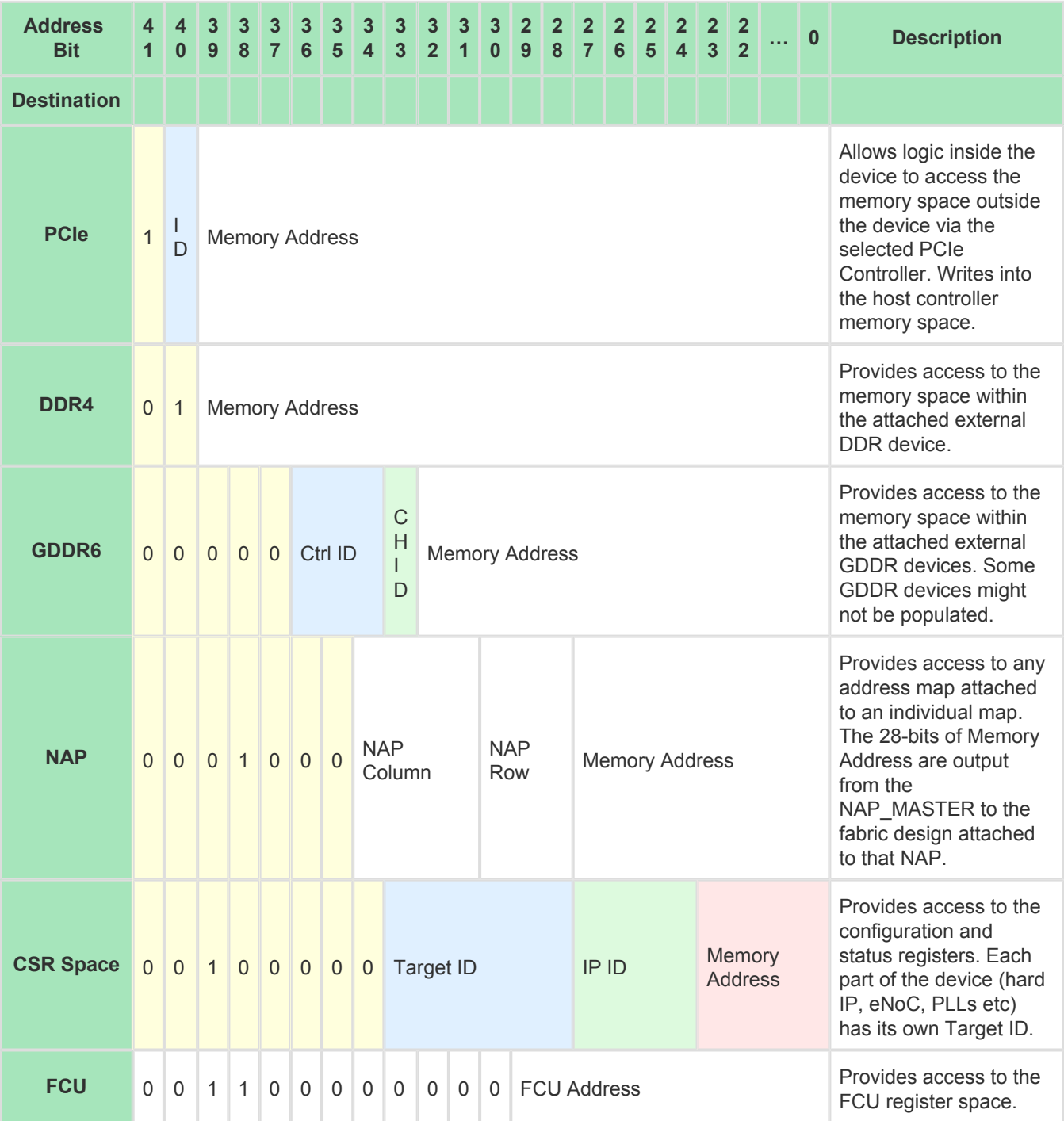

## **Table 3:** *Top Level Memory Map*

## Token Hierarchy Levels

The Tcl Test Scripts API uses a Tcl dictionary whereby all locations in the memory map are identified with multilevel text tokens making it easier to find an address without requiring hand computation. The token hierarchy levels are described below.

## **Level 1**

The top level spaces each have their own token i.e., PCIE\_SPACE, DDR4\_SPACE, GDDR6\_SPACE, NAP\_SPACE, CSR\_SPACE. These spaces, and their associated tokens can be determined using the command get\_dict\_spaces iteratively.

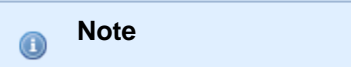

The FCU does not currently have a dictionary space, as the FCU BFM is used for this simulation flow and the FCU BFM does not contain the FCU registers.

## **Level 2**

The available level 2 tokens vary dependent upon the top level space selected. The available tokens are shown in the console outputs below, along with the commands to find these tokens.

#### **Note**  $\mathbf \Omega$

Every level 2 area has a "BASE" token. This returns the address at the base (offset = 0) of that address space.

```
# Print to the console the list of memory space keys in the dictionary
set top_level_spaces [get_dict_spaces]
foreach space $top_level_spaces {
     ac7t1500::get_dict_spaces $space
}
## Console output
# Level 1 tokens
Available dictionary spaces at the top level are CSR_SPACE NAP_SPACE PCIE_SPACE DDR4_SPACE 
GDDR6_SPACE
# Level 2 tokens per Top level space
Available dictionary spaces for CSR_SPACE are BASE GDDR_0 GDDR_1 GDDR_2 GDDR_3 GDDR_4 GDDR_5 
GDDR_6 GDDR_7 CLK_NE CLK_NW CLK_SE CLK_SW GPIO_S GPIO_N DDR4 ETHERNET_0 ETHERNET_1 ENOC_N ENOC_NW 
ENOC_NE ENOC_S ENOC_SW ENOC_SE PCIE_0 PCIE_1
Available dictionary spaces for NAP_SPACE are BASE
Available dictionary spaces for PCIE_SPACE are BASE PCIEx8 PCIEx16
Available dictionary spaces for DDR4_SPACE are BASE
Available dictionary spaces for GDDR6_SPACE are BASE GDDR_0 GDDR_1 GDDR_2 GDDR_3 GDDR_4 GDDR_5 
GDDR_6 GDDR_7
```
## **Level 3**

Level 3 tokens only exist for those spaces which require an additional level. Only the GDDR6 controllers and the CSR space have a level 3 token:

- The GDDR6 space has tokens CH 0 and CH 1 for each channel within the controller
- The CSR space has a list of IP ID tokens for the selected IP

An example is given below for the Ethernet 0 IP subsystem. The same command can be used to get the IP ID spaces for all the level 2 tokens under the CSR\_SPACE

```
Note
\mathbf{\Theta}The names of the DBI registers for each PCIe controller can be listed using the get_dict_spaces
    command as shown in the example below. These registers cannot be accessed with any \text{csr\_xxxx}command because they are indirect registers that are read and written via 4 DBI registers that provide 
    the indirection. Instead:
        1. 
Source the pcie_utils.tcl file.
        2. 
Use the pcie_utils::dbi_read and pcie_utils::dbi_write functions to read and write 
           these registers respectively.
      ac7t1500::get_dict_spaces CSR_SPACE PCIE_0 CORE_REGS
# Command to get Ethernet_0 IP ID spaces, (level 3)
ac7t1500::get_dict_spaces CSR_SPACE ETHERNET_0
```

```
# Console output
Available dictionary spaces for CSR_SPACE ETHERNET_0 are QUAD_PCS_0 QUAD_PCS_1 QUAD_MAC_0 
QUAD_MAC_1 400G_PCS_0 400G_MAC_0 400G_MAC_1 CFG_EIU
```
## **Level 4**

Level 4 tokens only apply to the CSR space, and these are the actual register names. An additional feature allows a wildcard to be used on this level to filter the potentially long list of register names returned for certain areas. An example is given below.

```
# Command to get ENOC_NE registers. Note that there is only one IP ID space, so this defaults to 
BASE_IP
ac7t1500::get_dict_spaces CSR_SPACE ENOC_NE BASE_IP
# Console output
The register names for CSR_SPACE ENOC_SW BASE_IP are BASE CL1_CSR_CFG0 CL1_CSR_CFG1 CL2_CSR_CFG 
CL3_CSR_CFG CL4_CSR_CFG RIIU_CSR_0_CFG_ACCESS_ENABLE RIIU_CSR_1_CFG_ACCESS_ENABLE 
RIIU CSR_2 CFG_ACCESS_ENABLE RIIU CSR_3 CFG_ACCESS_ENABLE CLK_RST_TOP_CSR_INOC_31_0
CLK_RST_TOP_CSR_INOC_63_32 CLK_RST_TOP_CSR_INOC_95_64 UNNAMED_0x30 CLK_RST_TOP_CSR_INTERNAL_31_0 
CLK_RST_TOP_CSR_INTERNAL_63_32 CLK_RST_TOP_CSR_INTERNAL_95_64 UNNAMED_0x44 
CLK_RST_TOP_CSR_INTERNAL_CSR_STATUS CLK_RST_TOP_CSR_USER_MODE
```
## Variables under the ACE Tcl Console

When running in the ACE Tcl console, there are two Tcl variables used by the script; one mandatory and one optional. Both can be set in the Tcl console window before running a script:

```
# To set a Tcl variable
set jtag_id ACP1234X
# To clear a Tcl variable
unset jtag_id
# To find out what value a variable is set to
puts $jtag_id
```
#### **Table 4:** *Tcl Script Variables*

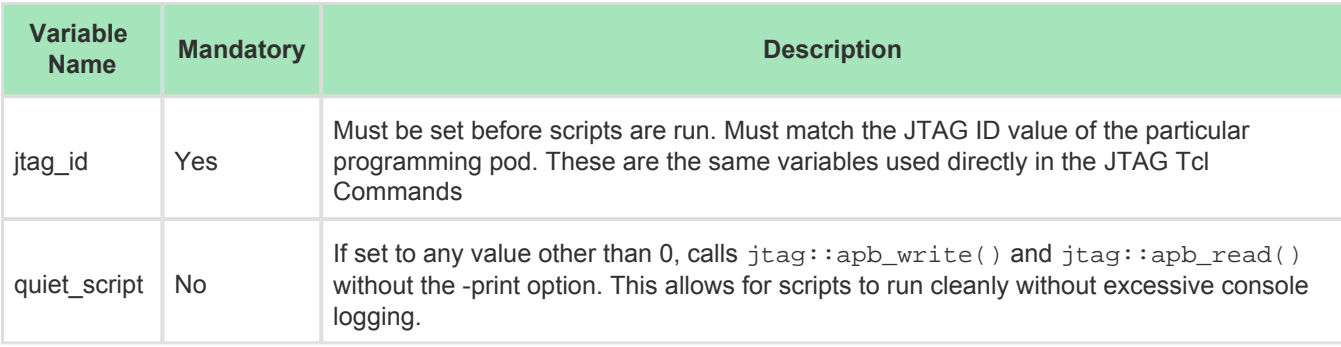

# Dictionary API Commands

## **Table 5:** *Dictionary API Commands*

<span id="page-11-0"></span>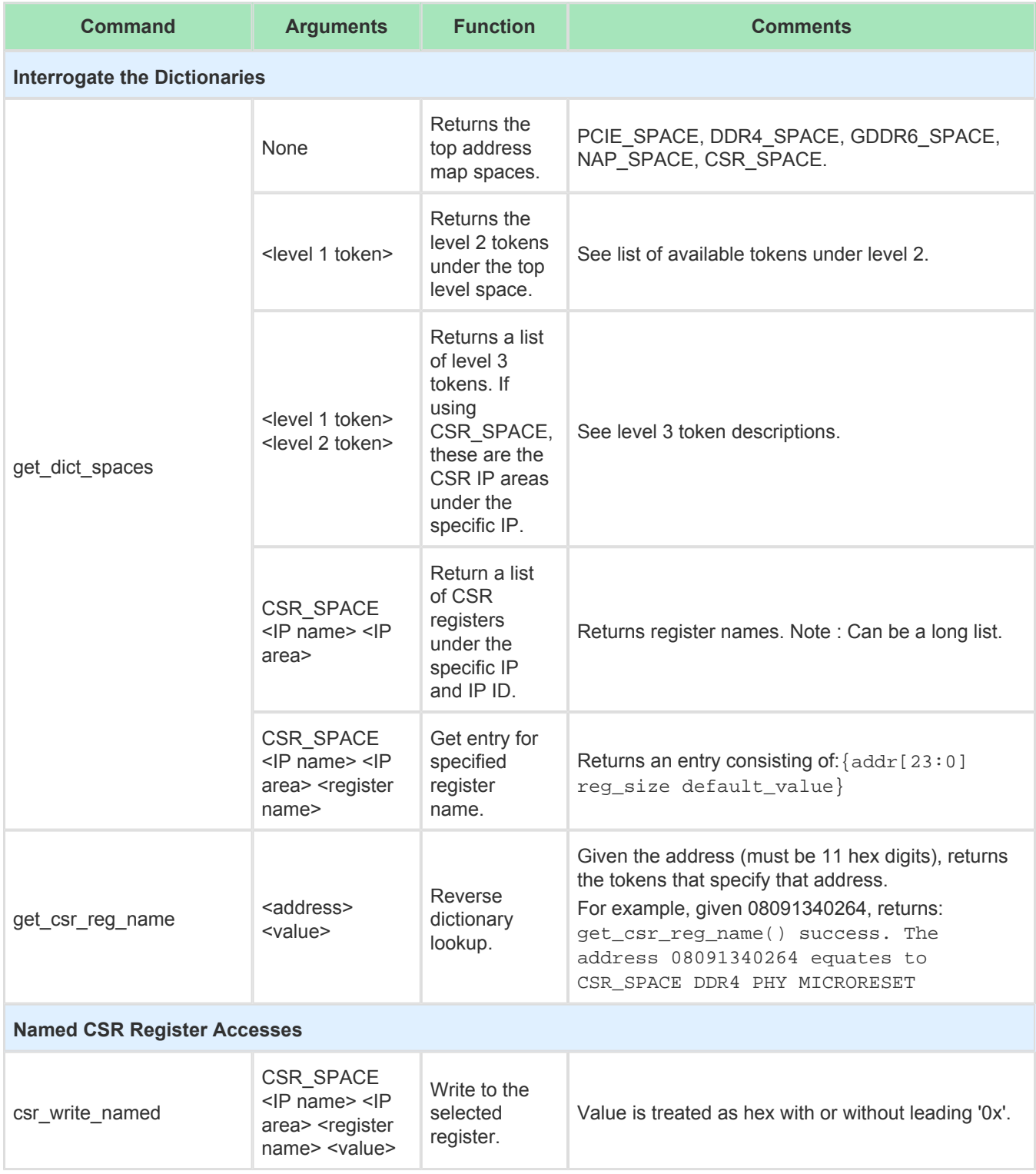

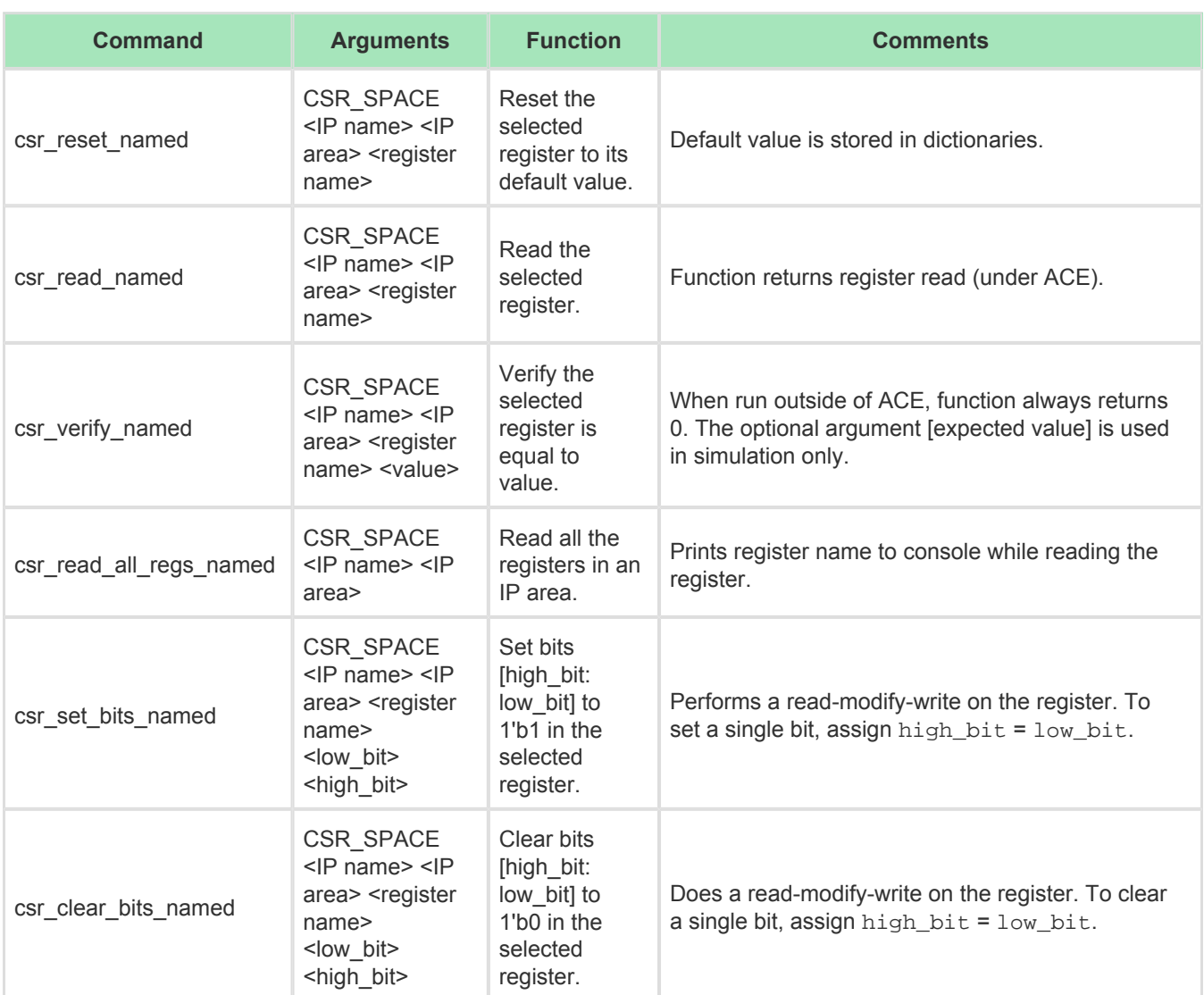

## **Based CSR Register Accesses**

These functions rely on a stateful Tcl flow; the base addresses must first be set before the functions may make calls using the based address. These functions are for scripts focused on a single IP block, and save repeatedly entering the same values.

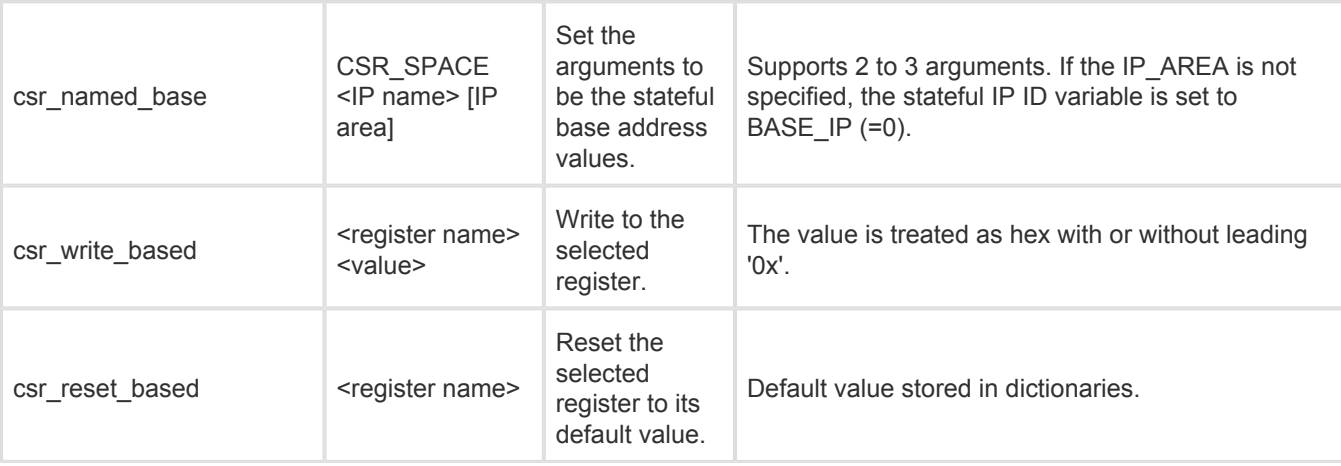

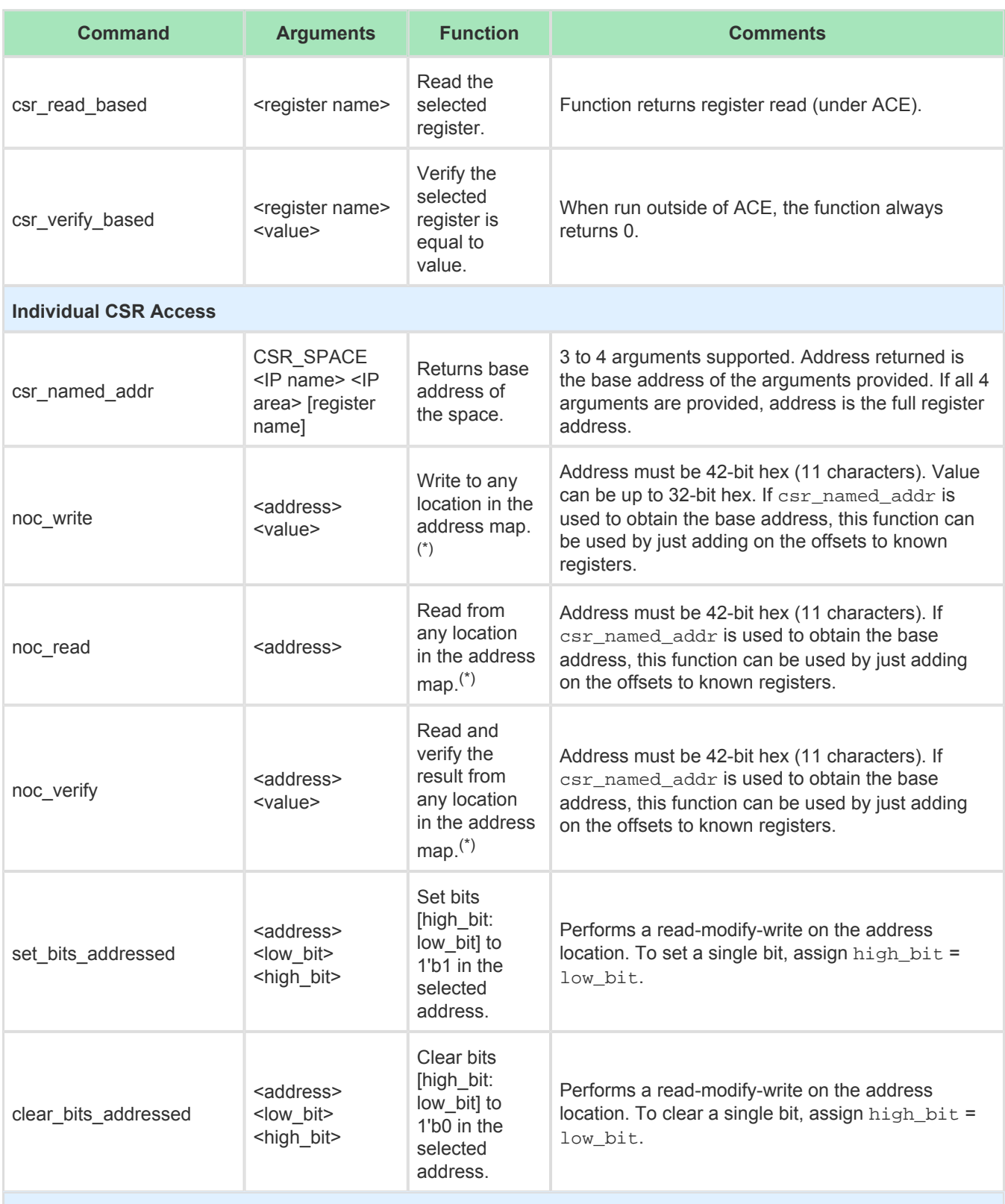

## **NAP Access**

These commands access the NAP address space (not the CSR address space).

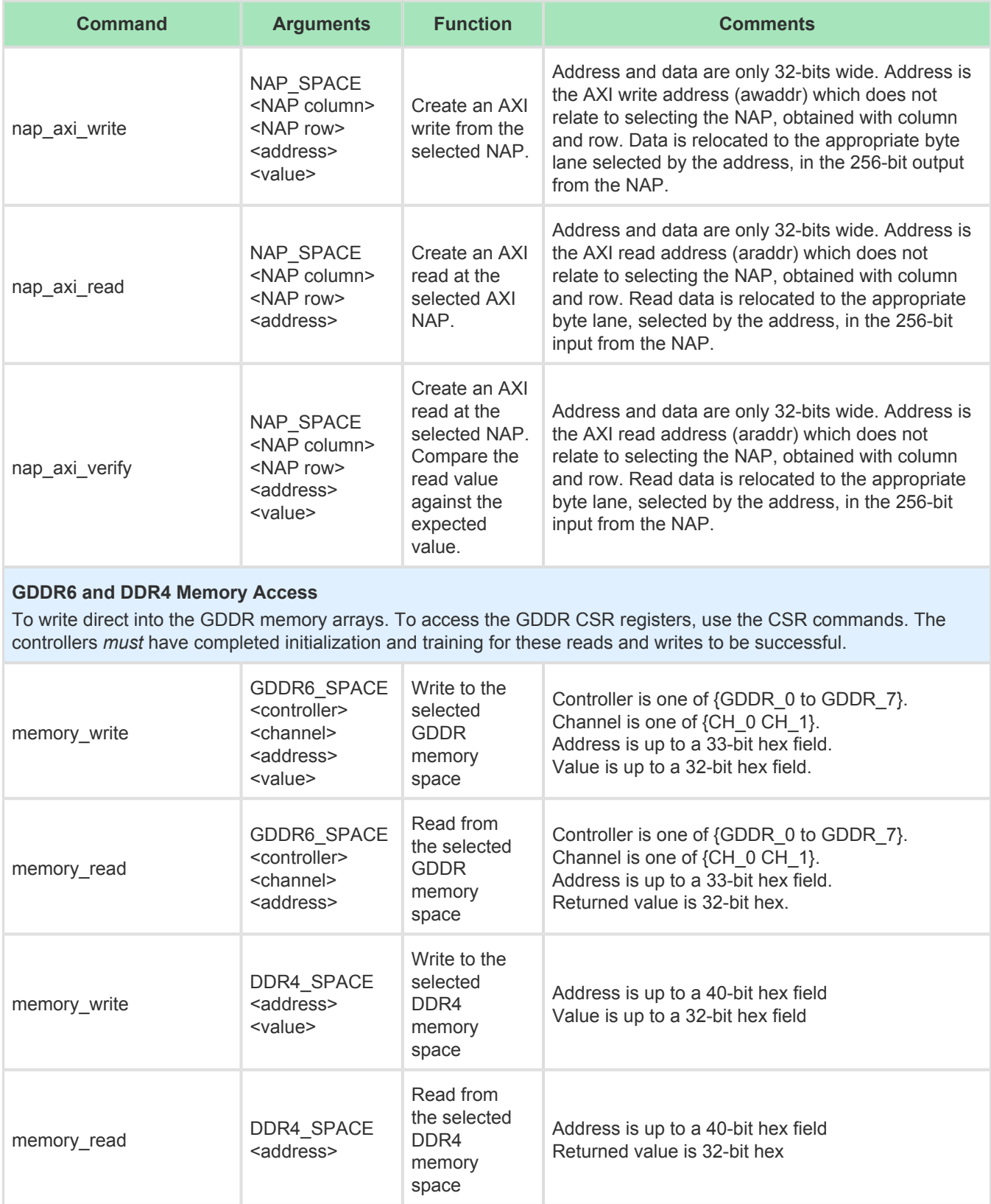

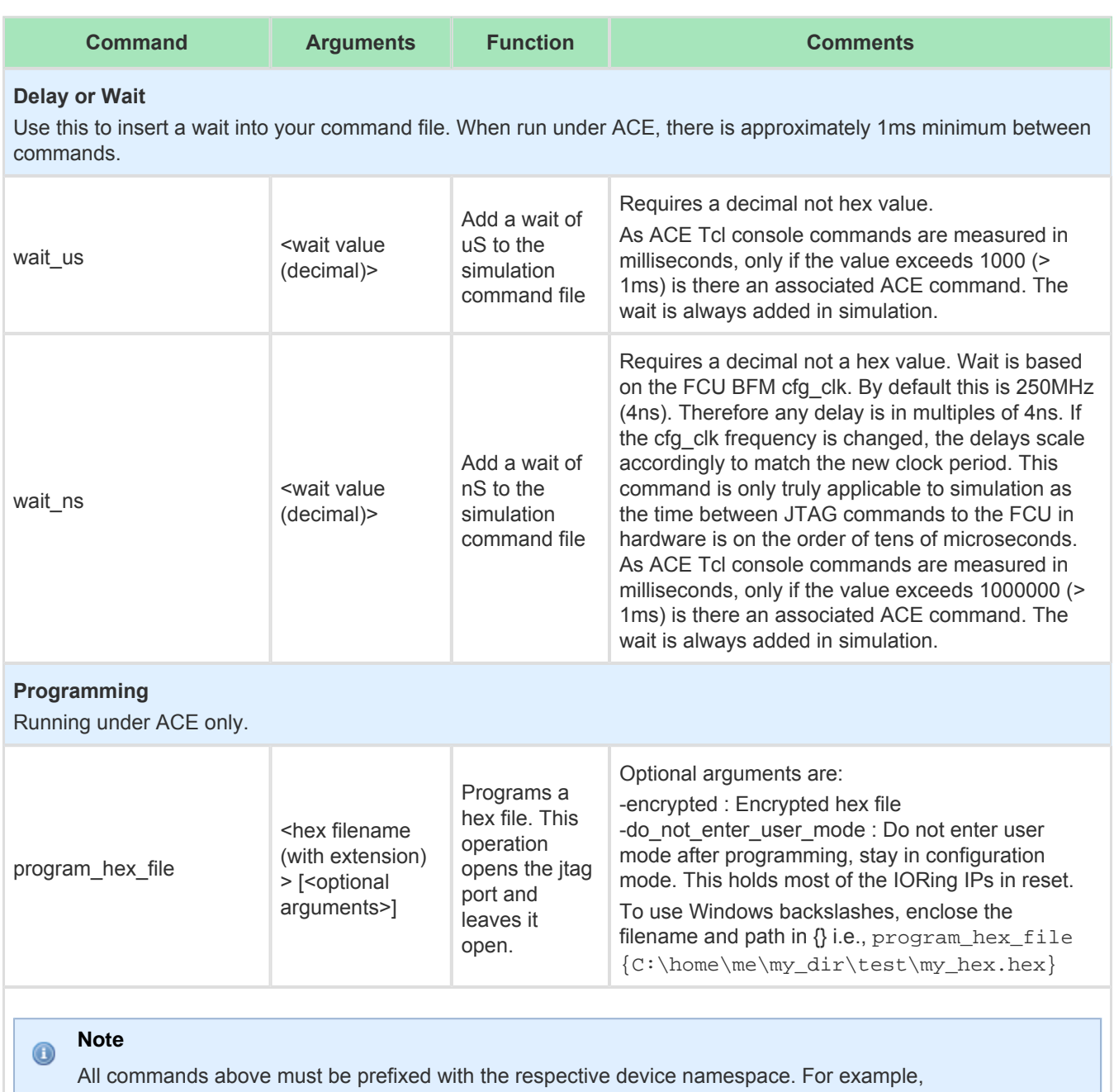

program\_hex\_file: ac7t1500::program\_hex\_file or ac7t1550::program\_hex\_file.

(\*) Excludes FCU registers. ACE has specific commands to access the FCU registers (see *[Speedster7t](https://www.achronix.com/documentation/speedster7t-configuration-user-guide-ug094)  [Configuration User Guide](https://www.achronix.com/documentation/speedster7t-configuration-user-guide-ug094)* (UG094) for details). In addition, when used in a simulation flow, these commands require the FCU BFM. FCU registers are only available in simulation when using the FCU RTL.

#### **Caution!**  $\triangle$

If an invalid read or write is encountered while using the API as shown below, the bitstream must be reprogrammed and the command run again.

*The valid bit was never received. Hardware indicates invalid read data at APB address: 0422fff0000*

# Revision History

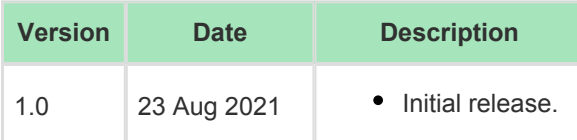

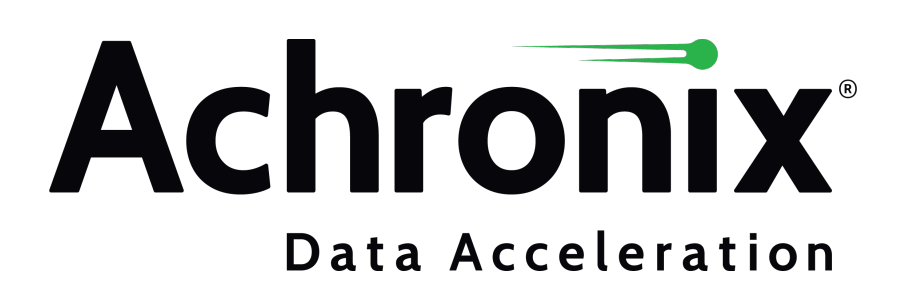

Achronix Semiconductor Corporation

2903 Bunker Hill Lane Santa Clara, CA 95054 USA

Website: www.achronix.com E-mail : info@achronix.com

Copyright © 2021 Achronix Semiconductor Corporation. All rights reserved. Achronix, Speedcore, Speedster, and ACE are trademarks of Achronix Semiconductor Corporation in the U.S. and/or other countries All other trademarks are the property of their respective owners. All specifications subject to change without notice.

## Notice of Disclaimer

The information given in this document is believed to be accurate and reliable. However, Achronix Semiconductor Corporation does not give any representations or warranties as to the completeness or accuracy of such information and shall have no liability for the use of the information contained herein. Achronix Semiconductor Corporation reserves the right to make changes to this document and the information contained herein at any time and without notice. All Achronix trademarks, registered trademarks, disclaimers and patents are listed at http://www.achronix.com/legal.